<span id="page-0-0"></span>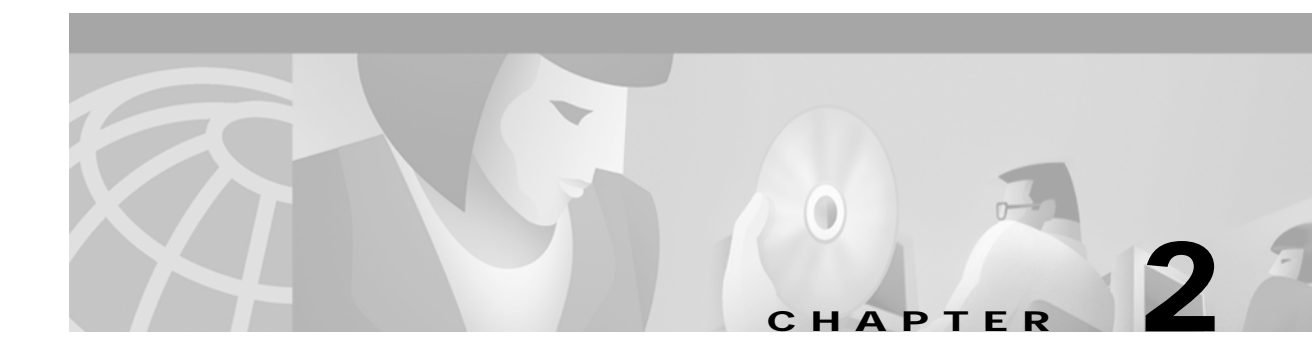

# **Show Commands for the Cisco 6400 NRP**

This chapter describes the **show** commands that are specific to the Cisco 6400 node route processor (NRP).

Additional commands used to configure and monitor the Cisco 6400 NRP are described in:

- **•** [Chapter 1, "Commands for the Cisco 6400 NRP"](#page-0-0)
- **•** Cisco IOS command reference publications available on Cisco.com or on the Cisco Documentation CD-ROM.

# **show atm ingress**

To display the unique ingress VC information of local VCs, use the **show atm ingress** EXEC command.

**show atm ingress** [**all** | **local-vc** *vpi***/***vci*] [**detailed**]

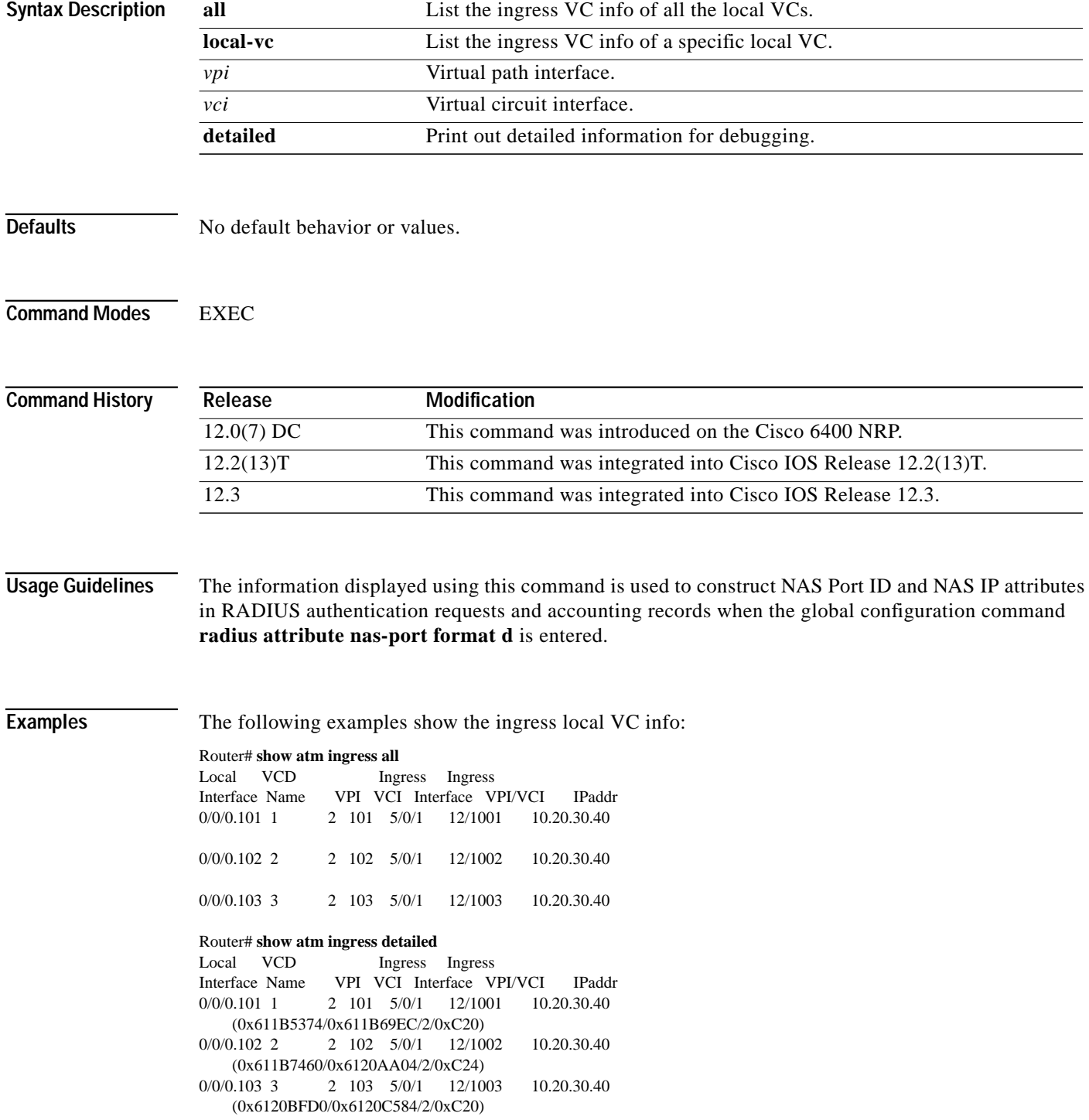

**The State** 

Router# **show atm ingress local-vc 2/101** Local:Interface:ATM0/0/0.101:VCD:1, VPI/VCI:2/101 Ingress:Interface:ATM5/0/1 VPI/VCI:12/1001 IP:10.20.30.40

Router# **show atm ingress local-vc 2/101 detailed** Local:Interface:ATM0/0/0.101:VCD:1, VPI/VCI:2/101 Ingress:Interface:ATM5/0/1 VPI/VCI:12/1001 IP:10.20.30.40 :0x611B5374/0x611B69EC Code:2 Flags:0xC20

#### *Table 2-1* **Show ATM Ingress** *Field Descriptions*

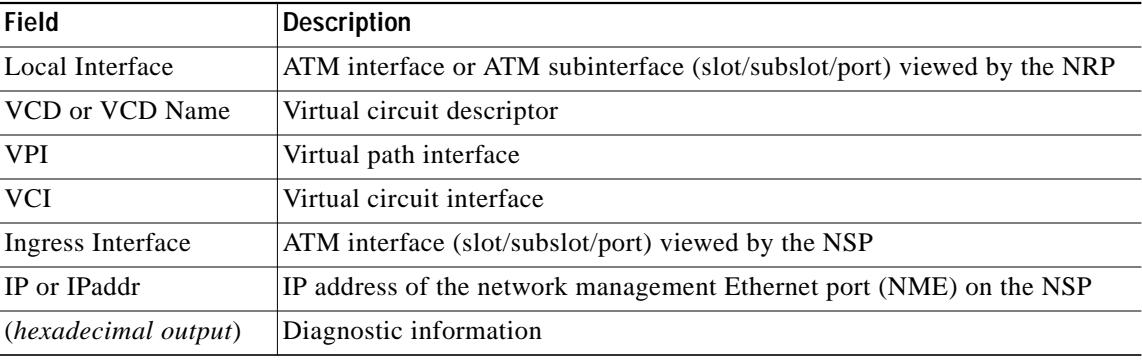

### **Related Commands**

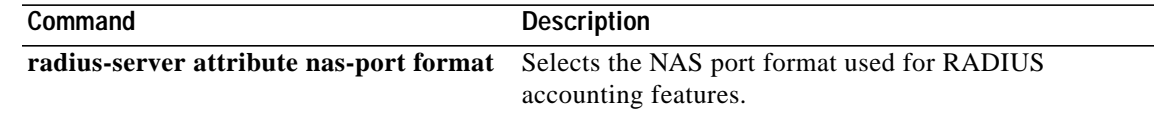

## **show chassis xconn**

To display the current state of the cross connect information requests from the NRP to the NSP, use the **show chassis xconn** EXEC mode command.

#### **show chassis xconn**

- **Syntax Description** This command has no keywords or arguments.
- **Defaults** No default behavior or values.
- **Command Modes EXEC**

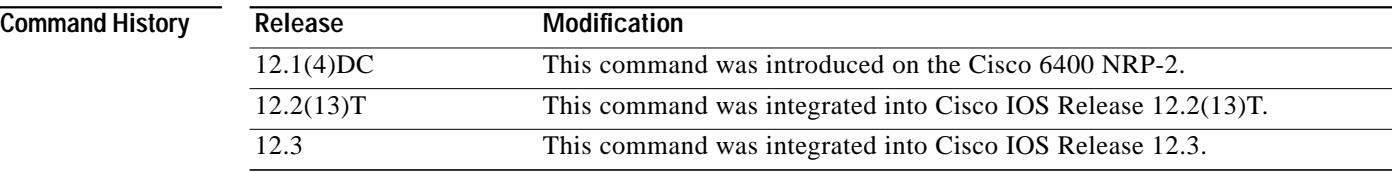

**Examples** In the following example, there are no outstanding cross-connect requests from the NRP-2 to the NSP:

NRP-2> **show chassis xconn** Xconn List len = 2048 Req outstanding  $= 0$ , Req Pending  $= 0$  VC status --------- Outstanding\_cnt =  $0$ , Pending\_cnt =  $0$ 

In the following example, one request is outstanding. The request is for PVC 40/50 on the NRP-2 ATM 0/0/0 interface. The request has nine more retries with a current timeout of 8000 milliseconds.

NRP-2# **show chassis xconn** Xconn List len = 2048  $\text{Req outstanding} = 1, \text{Req pending} = 0$  VC status --------- Outstanding VC (1002) 40/50, retry cnt = 9, timeout\_period =  $8000$ Outstanding\_cnt =  $1$ , Pending\_cnt =  $0$ 

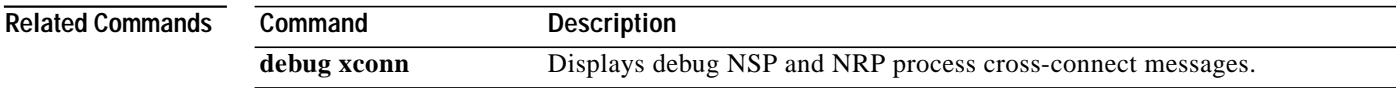

## <span id="page-4-0"></span>**show controllers atm 0/0/0**

To display information on the physical ATM interface of the Cisco 6400 NRP, use the **show controllers atm 0/0/0** privileged EXEC command.

**Cisco 6400 NRP-2 or NRP-2SV**

**show controllers atm 0/0/0**

**Cisco 6400 NRP-1**

**show controllers atm 0/0/0** [**detailed** | **scheduler** | **vc** *vpi*/*vci*]

**Syntax Description 0/0/0** *slot/subslot/port* entry for the physical ATM interface of the Cisco 6400 NRP detailed **Output shows all available information** scheduler **Output shows SAR scheduler information vc** Output shows information for the specified virtual circuit (VC) *vpilvci* Virtual path identifier (VPI) and virtual channel identifier (VCI) of the VC

Defaults On the NRP-2 and NRP-2SV, the default output shows all available information on the ATM interface. On the NRP-1, the default output shows only segmentation and reassembly (SAR) controller information.

**Command Modes** Privileged EXEC

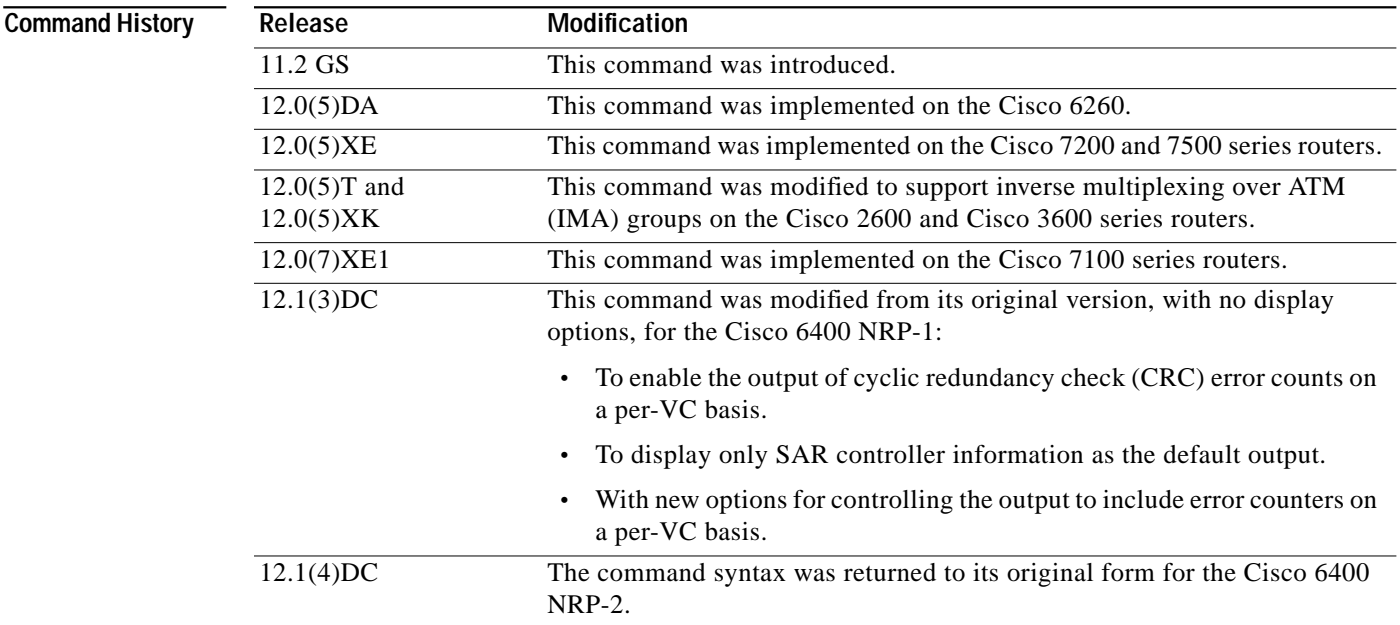

**Cisco 6400 Command Reference**

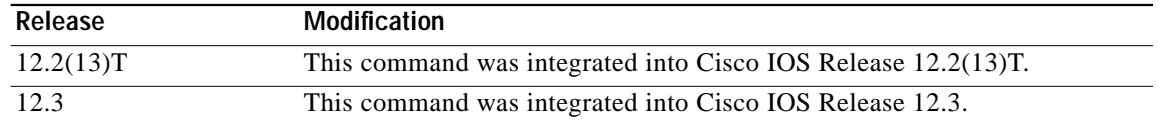

**Examples** In the following NRP-2 example, the output shows all available SAR controller information:

```
NRP-2# show controllers atm 0/0/0
```

```
*** SE64 General Data ***
```
Resources:

```
 Thold Thold per-VC
 Pool Total Used Free Norm Sys Limit VCs
 ------ ----- ----- ----- ----- ----- ------ -----
 TX-VBR 3273 1 3272 3241 3273 3273 1
 TX-UBR 409 8 401 377 409 2
 RX 32255 0 32255 21504 21568 3583 3
 MP-hld 49152 8 49144
```
#### Performance:

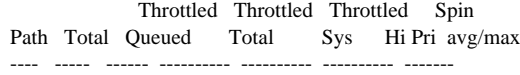

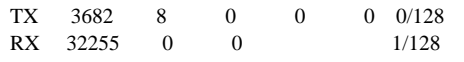

#### Other:

TX hw Links =  $2$  RX Free (tbl) = 32255 VPI/VCI bits  $= 3/11$  SAR Rev  $= D$ 

\*\*\* SE64 Global Statistics \*\*\*

#### RX Path:

```
rx\_giant\_discard = 0 rx\_misc\_discard = 0rx\_pkt = 4 rx\_drop\_vc\_bad = 0<br>rx\_drop\_crc = 0 rx\_drop\_runt = 0
                         rx\_drop\_runt = 0rx\_drop\_vc\_del = 0 rx\_drop\_giant = 0
rx\_drop\_throttle = 0
```
#### RX OAM Path:

```
rx\_oam\_spin\_int = 0 rx\_oam\_spin\_poll = 0
rx\_oam = 0 rx\_oam\_drop\_buf = 0
rx\_oam\_drop\_crc\_10 = 0
```

```
RX General:
```

```
rx\_count = 0 rx\_pkt\_spin\_start = 4
 rx\_pkt\_spin\_total = 4 rx\_spin\_int = 4
 rx\_spin\_poll = 0 rx\_pkt\_clp = 0<br>rx\_pkt\_ci = 0
 rx_pkt_ci
TX Path:
 tx\_pkt\_safe\_start = 8 tx\_pkt\_fast = 0tx\_drop\_idb\_down = 0 tx\_drop\_vc\_down = 0tx\_drop\_vc\_del = 0 tx\_drop\_1par\_clone = 0
 \begin{array}{lcl} \text{tx\_drop\_2par\_room} & = 0 & \text{tx\_drop\_2par\_coal} & = 0 \\ \text{tx\_drop\_g12par} & = 0 & \text{tx\_drop\_credit} & = 0 \end{array}tx\_drop\_gt2par = 0tx\_drop\_credit\_sys = 0 tx\_drop\_credit\_pri = 0tx_drop_oam_f4 = 0 tx_drop_pkt_len_0 = 0tx\_drop\_pkt\_align = 0 tx\_drop\_pkt\_mp = 0
```
TX General:

```
tx\_count\_vbr = 0 tx\_count\_ubr = 8tx\_tbl\_count\_vbr = 1 tx\_tbl\_count\_ubr = 17tx\_vc\_limit\_vbr = 3273 tx\_pkt\_spin\_start = 0
tx\_pkt\_spin\_total = 0 tx\_spin\_int = 0tx\_spin\_poll = 0 tx\_combine = 0tx_2par\_coal = 0
SE64 stats interrupts:
tx\_desc\_wm = 0 tx\_tmp\_cb\_full = 0tx\_cb\_full = 0 abr_sched_drift = 0
SE64 error interrupts:
rx\_stat\_rpt\_ring\_ful = 0 tx\_stat\_rpt\_ring\_ful = 0rm_{cell\_ring\_full} = 0 rx\_buf\_pool1\_mt = 0
rx\_buf\_pool2\_mt = 0 rx\_buf\_pool3\_mt = 0tx\_buf\_pk\_desc\_mt = 0 rx\_cb\_full = 0rx\_tmp\_cb\_full = 0 fail_sched_abr_vc = 0
crm = 0 biu_addr = 0rx\_cam\_mult\_hit = 0 tx\_cam\_mult\_hit = 0rx\_\text{hec} = 0 data_parity = 0
```
In the following NRP-1 example, the output consists only of the SAR controller information:

NRP-1# **show controllers atm 0/0/0** Interface ATM0/0/0 Hardware is ATM-SAR PCI registers: bus\_no=0, device\_no=4 CFID=0xA102104C, CFCS=0x02000006, CFRV=0x02030002, CFLT=0x0000FF00 CFBA=0x4A000000, CFIT=0x02010100

```
 *** TI1575 SAR at address 0x3A000000 ***
 Receive/Transmit Statistics
 rx_isrs: 0 rx_isr_pkts: 1 rx_isr_bufs: 0
 rx_cells_ovf: 0 tx_cells_ovf: 0 hec_errors_ovf: 0
 rx_unkn_prot: 314 rx_aal5_disc: 0 rx_pkt_ovf: 0
unkn_prot_ovf:0 aal5_disc_ovf: 0 tx_count: 0
 rx_crc_error: 0 rx_no_buf: 0 rx_timeout: 0
rx abort: 0 rx cong_cells: 0 rx_freeze: 0
 rx_no_valbuf: 0 rx_bad_vc: 0 fallback act: 0
 tx_abort: 0 tx_no_desc: 0 tx_align: 0
 tx_freeze: 0 disabled: 0 enabled: 0
 tx_clones: 0 tx_xmt_paks: 3 teardown_vc: 0
 tx_pend_count_negative: 0
tx_fored: 0 (0)
 tx_max_queued: 6144 seg_ring_size: 32
tx output drops: 0
 pkt_too_big: 0 tx_pak_failed: 0
  idb_down: 0 invalid_pkt_type: 0
 invalid_vcd: 0 vc_ring_full: 0
 over_max_queued: 0 slot_owned_by_chip: 0
  vc_not_in_use: 0
 invalid_addr_count: 0
 PCI Statistics
 detect_parity 0 system_error 0 master_abort 0
 rx_target_abort 0 sig_target_abort 0 data_parity 0
 Internal registers
 config: 0x6037 status: 0x2000040 imask: 0xC381
 ratcount: 0x800 globrat: 0x79 rxunkn: 0x10000010
 txcompsize: 0x7FF rxcompsize: 0x1FF txsegsize: 0x1F
```
 aal5discard:0x0 hecerrors: 0x0 unknprot: 0x14C rxcells: 0x1 txcells: 0x1B schedsize: 0x1 txqueue: 0x80002009(spinerr:0) txpause: 0x0 chancount: 0x5 txcompring: 0x311A00C rxcompring: 0x3114020 Structures common to all VCs receive free buffer ring address: 0x3110820 buf size: 10 ring size: 63 sar\_indx: 1 drv\_indx: 1 receive completion ring addr: 0x3114000 indx: 1 transmit completion ring addr: 0x311A000 indx: 3

In the following NRP-1 example, the output consists of all available information:

NRP-1# **show controllers atm 0/0/0 detailed** Interface ATM0/0/0 Hardware is ATM-SAR PCI registers: bus\_no=0, device\_no=4 CFID=0xA102104C, CFCS=0x02000006, CFRV=0x02030002, CFLT=0x0000FF00 CFBA=0x4A000000, CFIT=0x02010100

```
 *** TI1575 SAR at address 0x3A000000 ***
 Receive/Transmit Statistics
 rx_isrs: 0 rx_isr_pkts: 1 rx_isr_bufs: 0
 rx_cells_ovf: 0 tx_cells_ovf: 0 hec_errors_ovf: 0
 rx_unkn_prot: 514 rx_aal5_disc: 0 rx_pkt_ovf: 0
unkn_prot_ovf:0 aal5_disc_ovf: 0 tx_count: 0
 rx_crc_error: 0 rx_no_buf: 0 rx_timeout: 0
 rx_abort: 0 rx_cong_cells: 0 rx_freeze: 0
 rx_no_valbuf: 0 rx_bad_vc: 0 fallback act: 0
                tx_no_desc: 0 tx_align: 0
tx freeze: 0 disabled: 0 enabled: 0
 tx_clones: 0 tx_xmt_paks: 3 teardown_vc: 0
 tx_pend_count_negative: 0
tx_fored: 0 (0)
 tx_max_queued: 6144 seg_ring_size: 32
tx output drops: 0
 pkt_too_big: 0 tx_pak_failed: 0
 idb_down: 0 invalid_pkt_type: 0
 invalid_vcd: 0 vc_ring_full: 0
 over_max_queued: 0 slot_owned_by_chip: 0
vc_not_in_use: 0
 invalid_addr_count: 0
 PCI Statistics
 detect_parity 0 system_error 0 master_abort 0
 rx_target_abort 0 sig_target_abort 0 data_parity 0
 Internal registers
 config: 0x6037 status: 0x2000040 imask: 0xC381
 ratcount: 0x800 globrat: 0x79 rxunkn: 0x10000010
 txcompsize: 0x7FF rxcompsize: 0x1FF txsegsize: 0x1F
 aal5discard:0x0 hecerrors: 0x0 unknprot: 0x214
 rxcells: 0x1 txcells: 0x1B schedsize: 0x1
 txqueue: 0x80002009(spinerr:0) txpause: 0x0 chancount: 0x5
 txcompring: 0x311A00C rxcompring: 0x3114020
 Structures common to all VCs
 receive free buffer ring
   address: 0x3110820 buf size: 10 ring size: 63 sar_indx: 1 drv_indx: 1
 receive completion ring
```

```
 addr: 0x3114000 indx: 1
 transmit completion ring
   addr: 0x311A000 indx: 3
 *** VC information and associated 1575 structures ***
seg ring: 5 ringaddr: 0x311C400 ringindx:0 pendindx:0
 tx dma: 5 ctrlring: 0xC47100 pktcnt: 0
 rword10: 0x0 rword11: 0x0
 rword20: 0x0 rword21: 0x0 rword22: 0x0 rword23: 0x0
 pxmt 0 queued: 0
 VCs mapped to this ring
vcd: 1 cellhdr: 0x1E00640 encap: 0 crcerror: 0
  rx dma: 5 config: 0x24000000 ctrlrxring: 0x80000200 timecnt: 0xC8000
 lookup: 2 channel: 5 vpivci: 0x1E0064
seg ring: 6 ringaddr: 0x311C480 ringindx:0 pendindx:0
 tx dma: 6 ctrlring: 0xC47120 pktcnt: 0
 rword10: 0x0 rword11: 0x0
 rword20: 0x0 rword21: 0x0 rword22: 0x0 rword23: 0x0
 pxmt 0 queued: 0
 VCs mapped to this ring
vcd: 2 cellhdr: 0x2800C80 encap: 0 crcerror: 0
  rx dma: 6 config: 0x24000000 ctrlrxring: 0x80000400 timecnt: 0xC8000
 lookup: 3 channel: 6 vpivci: 0x2800C8
seg ring: 7 ringaddr: 0x311C500 ringindx:0 pendindx:0
tx dma: 7 ctrlring: 0xC47140 pktcnt: 0
 rword10: 0x0 rword11: 0x0
 rword20: 0x0 rword21: 0x0 rword22: 0x0 rword23: 0x0
 pxmt 0 queued: 0
 VCs mapped to this ring
vcd: 3 cellhdr: 0xA0 encap: 0 crcerror: 0
  rx dma: 7 config: 0x24000000 ctrlrxring: 0x80000600 timecnt: 0xC8000
 lookup: 0 channel: 7 vpivci: 0xA
seg ring: 8 ringaddr: 0x311C580 ringindx:0 pendindx:0
 tx dma: 8 ctrlring: 0xC47160 pktcnt: 0
 rword10: 0x0 rword11: 0x0
 rword20: 0x0 rword21: 0x0 rword22: 0x0 rword23: 0x0
 pxmt 0 queued: 0
 VCs mapped to this ring
vcd: 4 cellhdr: 0x500 encap: 0 crcerror: 0
  rx dma: 8 config: 0x24000000 ctrlrxring: 0x80000800 timecnt: 0xC8000
 lookup: 1 channel: 8 vpivci: 0x50
seg ring: 9 ringaddr: 0x311C600 ringindx:3 pendindx:3
 tx dma: 9 ctrlring: 0xC47183 pktcnt: 0
 rword10: 0x663C0000 rword11: 0x33CE274
 rword20: 0x0 rword21: 0x33CDFC4 rword22: 0x0 rword23: 0x0
 pxmt 0 queued: 0
 VCs mapped to this ring
 vcd: 5 cellhdr: 0x3200640 encap: 0 crcerror: 0
  rx dma: 9 config: 0x24000000 ctrlrxring: 0x80000A00 timecnt: 0xC8000
 lookup: 4 channel: 9 vpivci: 0x320064
 *** TI1585/1585 Scheduler at address 0x3A040000 ***
 Configuration/Statistics
 line bw: 149760 min vc bw: 64 total slots: 2
 free slots: 2
 1585 internal registers
 config: 0x227 status: 0x1E imask: 0x0
 clkfreq: 0x18FCA1 revnum: 0x0 acrlow: 0x80000000
 acrok: 0x80000000
 1585 connection config/status
 scheduler id 5
   type: VBR pcr: 353207 scr: 353207 mbs: 91
```
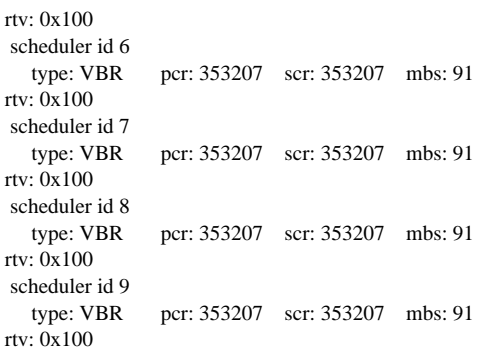

In the following NRP-1 example, the output consists of only the SAR scheduler information:

```
NRP-1# show controllers atm 0/0/0 scheduler
Interface ATM0/0/0
Hardware is ATM-SAR
PCI registers:
 bus_no=0, device_no=4
  CFID=0xA102104C, CFCS=0x02000006, CFRV=0x02030002, CFLT=0x0000FF00
  CFBA=0x4A000000, CFIT=0x02010100
```

```
 *** TI1585/1585 Scheduler at address 0x3A040000 ***
 Configuration/Statistics
 line bw: 149760 min vc bw: 64 total slots: 2
 free slots: 2
```

```
 1585 internal registers
 config: 0x227 status: 0x1E imask: 0x0
 clkfreq: 0x18FCA1 revnum: 0x0 acrlow: 0x80000000
 acrok: 0x80000000
```

```
 1585 connection config/status
 scheduler id 5
   type: VBR pcr: 353207 scr: 353207 mbs: 91
 rtv: 0x100
 scheduler id 6
   type: VBR pcr: 353207 scr: 353207 mbs: 91
 rtv: 0x100
 scheduler id 7
   type: VBR pcr: 353207 scr: 353207 mbs: 91
 rtv: 0x100
 scheduler id 8
   type: VBR pcr: 353207 scr: 353207 mbs: 91
 rtv: 0x100
 scheduler id 9
   type: VBR pcr: 353207 scr: 353207 mbs: 91
 rtv: 0x100
```
In the following NRP-1 example, the VC output consists only of information specific to VC 1/100:

NRP-1# **show controllers atm 0/0/0 vc 50/100** Interface ATM0/0/0 Hardware is ATM-SAR PCI registers: bus\_no=0, device\_no=4 CFID=0xA102104C, CFCS=0x02000006, CFRV=0x02030002, CFLT=0x0000FF00 CFBA=0x4A000000, CFIT=0x02010100

\*\*\* VC information and associated 1575 structures \*\*\*

**The State** 

```
seg ring: 9 ringaddr: 0x311C600 ringindx:3 pendindx:3
 tx dma: 9 ctrlring: 0xC47183 pktcnt: 0
 rword10: 0x663C0000 rword11: 0x33CE274
 rword20: 0x0 rword21: 0x33CDFC4 rword22: 0x0 rword23: 0x0
 pxmt 0 queued: 0
 VCs mapped to this ring
vcd: 5 cellhdr: 0x3200640 encap: 0 crcerror: 0
  rx dma: 9 config: 0x24000000 ctrlrxring: 0x80000A00 timecnt: 0xC8000
 lookup: 4 channel: 9 vpivci: 0x320064
```
In the following NRP-1 example, the output shows cyclic redundancy check (CRC) error counters for each configured VC:

#### NRP-1# **show controllers atm 0/0/0 detailed | include crc**

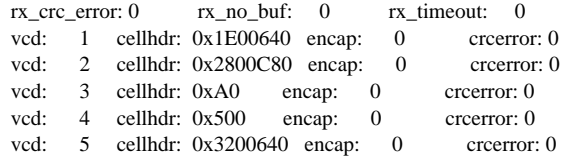

### **Related Commands**

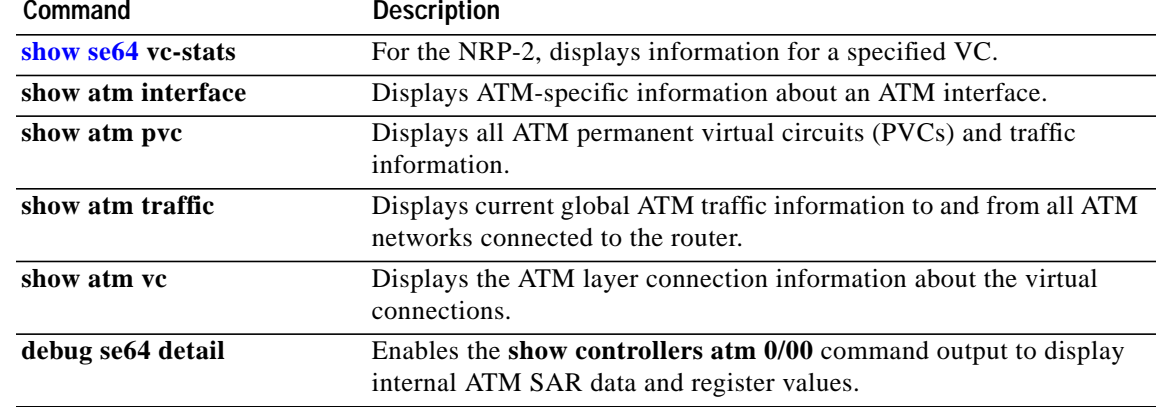

# **show ip local pool**

To display the local address pools, use the **show ip local pool** command.

**show ip local pool** [**group** *group-name* | [ *poolname* ]]

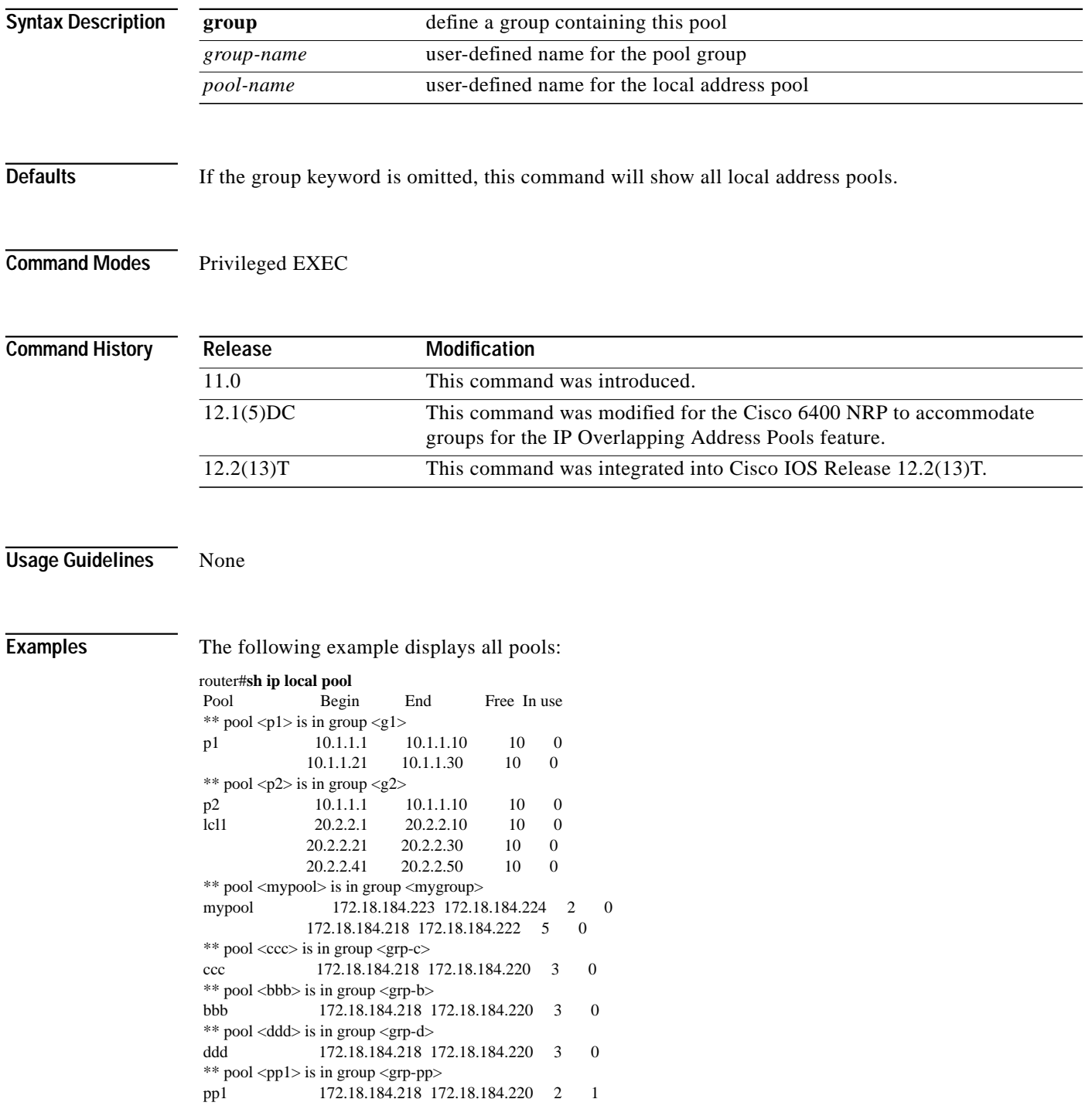

 $\overline{\phantom{a}}$ 

The following example shows the pools in the group named mygroup:

router#**sh ip local pool group mygroup** Pool Begin End Free In use \*\* pool <mypool> is in group <mygroup> mypool 172.18.184.223 172.18.184.224 2 0 172.18.184.218 172.18.184.222 5 0

## <span id="page-13-0"></span>**show nrp**

To display the hardware configuration of the Cisco 6400 NRP, use the **show nrp** EXEC command.

**show nrp**

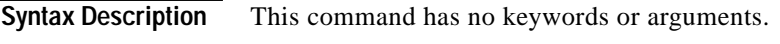

**Command Modes EXEC** 

**Examples** The following is sample output from the **show nrp** command:

Router# **show nrp** Router installed in slot 2

Network IO Interrupt Throttling: throttle count=0, timer count=0 active=0, configured=0 netint usec=4000, netint mask usec=200

NRP CPU ID EEPROM:

Hardware revision 2.12 Board revision UNKNOWN (0xAF Serial number 4294967295 Part number 255-65535-255 Test history 0xFF RMA number 255-255-255 EEPROM format version 0 EEPROM contents (hex): 0x00: 00 E3 02 0C FF FF FF FF FF FF FF FF FF FF FF FF  $0x10$  FF FF FF FF FF FF FF FF FF FF FF FF  ${\rm FF}$ 

a l

# **show redundancy**

To show which slots, subslots, ports, and CPUs are defined as redundant on the Cisco 6400, use the **show redundancy** command.

**show redundancy [***slot***/***subslot***]**

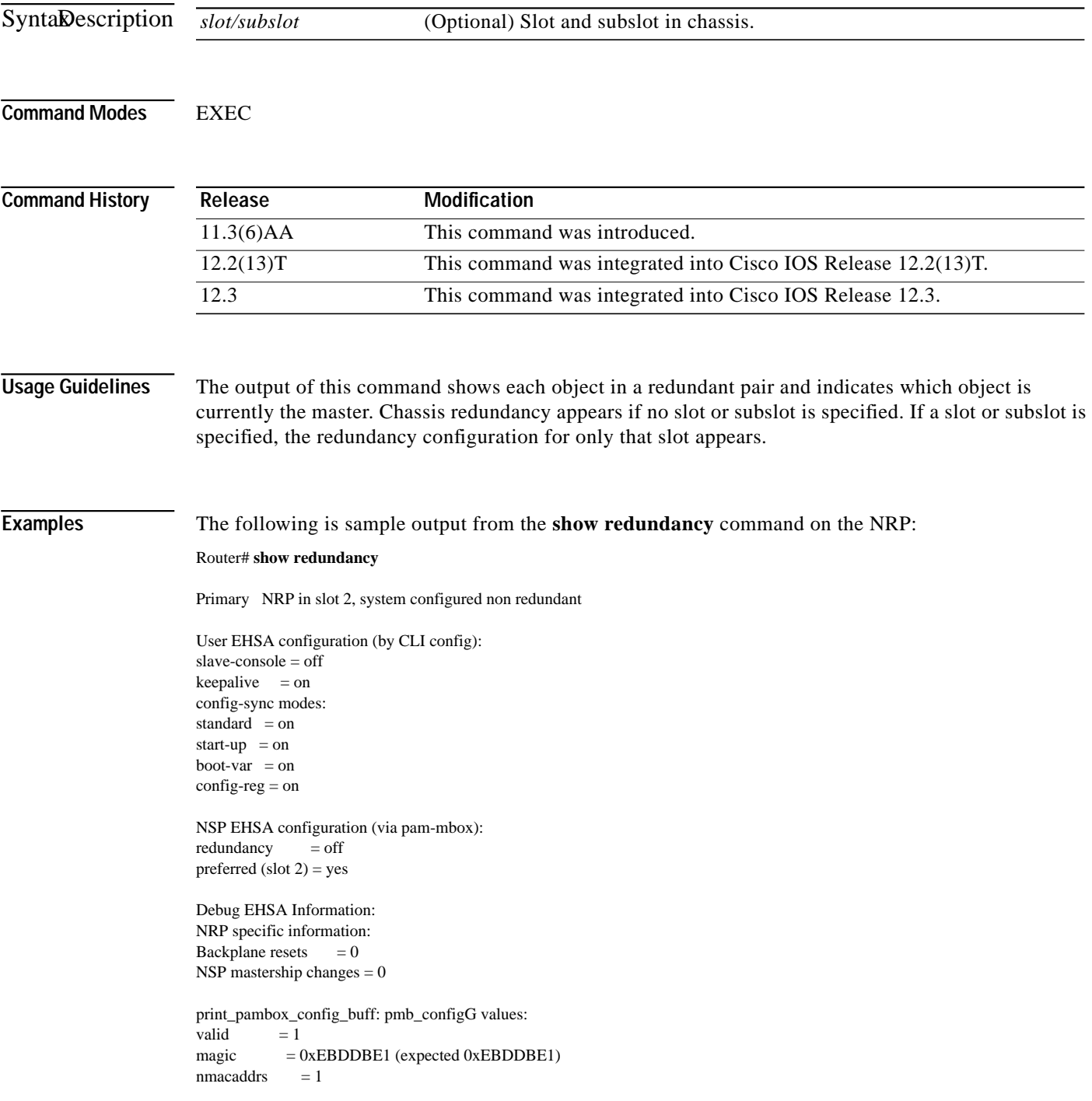

run\_redundant  $= 0x0$ preferred\_master = 0x1 macaddr[0][0] = 0010.7b79.af93 macaddr[1][0] = 0000.0000.0000 EHSA pins:  $peer present = 0$ peer state = SANTA\_EHSA\_SECONDARY crash status: this-nrp=NO\_CRASH(1) peer-nrp=NO\_CRASH(1)

EHSA related MAC addresses: peer bpe mac-addr = 0010.7b79.af97 my bpe mac-addr =  $0010.7b79.af93$ 

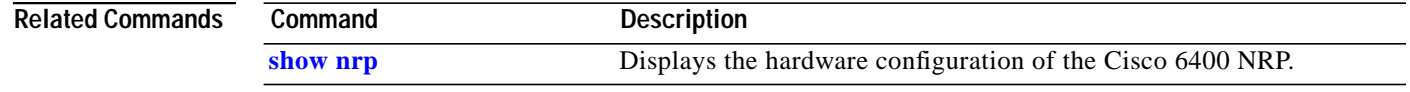

### <span id="page-16-0"></span>**show se64**

To display detailed NRP-2 ATM SAR information, use the **show se64** EXEC command.

**show se64** {**regs** | **mp\_holder** | **vc-stats** *vpi vci* | **shaper** *shaper-number* | **vcd** *vcd*}

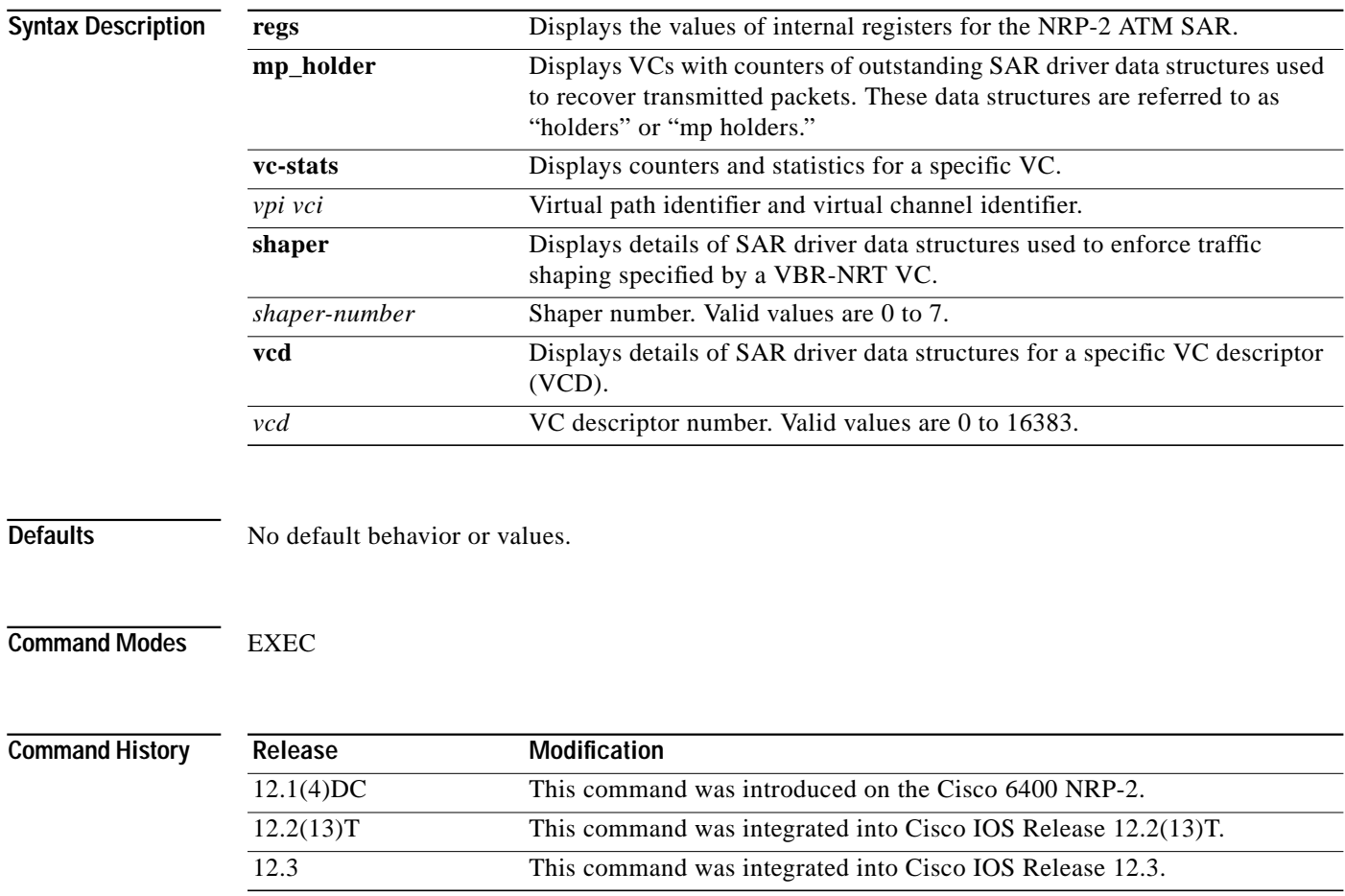

**Usage Guidelines** The **show se64** command is used for debugging and troubleshooting the NRP-2 ATM SAR.

The output of the **show se64 vc-stats** command is divided into five categories:

- **•** General—Shows general statistics of the NRP-2 ATM SAR driver operation.
- **•** RX Path—Shows statistics for the input and loss path of received packets through the NRP-2 ATM SAR driver, for the specified VC.
- **•** RX General—Shows counters for the cells and packets received on the specified VC.
- **•** TX Path—Shows statistics for the output and loss path of transmitted packets through the NRP-2 ATM SAR driver, for the specified VC.
- **•** TX General—Shows counters for actions taken by the NRP-2 ATM SAR driver to successfully transmit certain packet types.

**Note** The RX Path and TX Path output do not account for packets lost by the Cisco IOS.

Each shaper number can be mapped to one or more VCDs. The VCDs mapped to the selected shaper appears at the end of the **show se64 shaper** command output:

NRP-2# **show se64 shaper 0** Shaper Number 0 pcr\_kb 1000, pcr\_cr 2271, pcr\_count 24218 scr\_kb 50, scr\_cr 113, scr\_count 4843600 mbs 10, mbs count 10 skip count 190, scr\_inc 1023 VC on the shaper:

 $\rightarrow$ 00002

→

To determine the VCD number to use in the **show se64 vcd** command, use the **show atm pvc** privileged EXEC command:

NRP-2# **show atm pvc VCD** / Peak Avg/Min Burst Interface **Name** VPI VCI Type Encaps SC Kbps Kbps Cells Sts 0/0/0.100 **1** 0 300 PVC SNAP UBR 10000 UP 0/0/0.200 **2** 0 400 PVC SNAP VBR 1000 50 10 UP 0/0/0.300 **foobe** 0 500 PVC SNAP UBR 599040 UP ...

If the VCD is displayed as a name instead of a number for the PVC of interest, use the **show atm pvc** *name* privileged EXEC command to determine the VCD number:

NRP-2# **show atm pvc foobe** ATM0/0/0.300:**VCD:3**, VPI:0, VCI:500, Connection Name:foobe UBR, PeakRate:599040 AAL5-LLC/SNAP, etype:0x0, Flags:0xC20, VCmode:0x0 ...

**Examples** Router# **show se64 regs** \*\*\* SE64 Internal Regs \*\*\*

SAR revision D

VPI bits 3, VCI bits 11

Number of free mp holders:49152 Number of particle in the sar 32255

rx buffer base:virtual 0C000000, physical AC000000 rx buffer size (byte):66058240, number of rx buffers:32255

OAM cell ring base:virtual 0B050000, physical AB050000 OAM shadow write pointer:0, OAM read pointer:10 OAM cell ring size (byte):65536, number of entries:1024

RM cell ring base:virtual 0AFC4000, physical AAFC4000 RM cell ring size (byte):16384, number of entries:256

Rx status ring base:virtual 0B020000, physical AB020000 Rx shadow write pointer:0, Rx read pointer:1284 Rx status ring size (byte):131072, number of entries:16384

Tx status ring base:virtual 0AFE0000, physical AAFE0000 Tx shadow write pointer:0, Tx read pointer:707 Tx status ring size (byte):131072, number of entries:16384

SE64 internal memory and registers base:virtual 24000000, physical 84000000 SE64 registers base:virtual 2401F000, physical 8401F000 SE64 local memory base:virtual 20000000, physical 80000000

Rx VC descriptor table base:virtual 20000000, physical 80000000 Rx VC descriptor table size(byte):1048576

Tx VC descriptor table base:virtual 20100000, physical 80100000 Tx VC descriptor table size(byte):1048576

Tx link pool base:virtual 20200000, physical 80200000 Tx link pool size(byte):794624 SE64 register value:

Addr 2401F000, high 84000037, low 84000037, Rc Lg Buffer Pool Config Register 1 Addr 2401F010, high FC000009, low FC000009, Rc Lg Buffer Pool Config Register 2 Addr 2401F020, high 7FF0000C, low 7FF0000C, Rc Sm Buffer Pool Config Register Addr 2401F040, high 00000000, low 00000000, Rc Lg Buffer Pool Depth Register Addr 2401F060, high 00000000, low 00000000, Rc Sm Buffer Pool Depth Register Addr 2401F100, high 00000000, low 00000000, Rc Buffer Pool Return Register Addr 2401F180, high 00000000, low 00000000, Rc Lg Buffer Pool Region Flag Regr Addr 2401F190, high FFFFFFFF, low FFFFFFFF, Rc Sm Buffer Pool Row Map Regr 1 Addr 2401F1A0, high FFFFFFFF, low FFFFFFFF, Rc Sm Buffer Pool Row Map Regr 2 Addr 2401F400, high 00000090, low 00000090, Receive Processor Control Register Addr 2401F410, high 00000000, low 00000000, Rc Ext. Descriptor Table Base Regr Addr 2401F420, high 82FC4000, low 82FC4000, Rc RM Cell Ring Register Addr 2401F430, high 83050285, low 83050285, Rc OAM Cell Ring Register Addr 2401F440, high 80000000, low 80000000, Rc RM Cell Ring Stop Register Addr 2401F450, high 8006800B, low 8006800B, Rc OAM Cell Ring Stop Register Addr 2401F800, high 001C4FA7, low 00508002, Transmit Packet-Add Register 1 Addr 2401F808, high 00000000, low 82FC9038, Transmit Packet-Add Register 2 Addr 2401F810, high 11C28F06, low 11C28F06, Transmit Buffer-Add Register Addr 2401F900, high 0000FEFE, low 0000FEFE, Tx Buf Link Pool Region FlagRegr Addr 2401F908, high C0000001, low C0000001, Tx Buffer Link Pool Depth Register Addr 2401FA00, high 00000000, low 00000000, Protocol Header Register 0H Addr 2401FA08, high 00000000, low 00000000, Protocol Header Register 0L Addr 2401FA10, high 00000000, low 00000000, Protocol Header Register 1H Addr 2401FA18, high 00000000, low 00000000, Protocol Header Register 1L Addr 2401FA20, high 00000000, low 00000000, Protocol Header Register 2H Addr 2401FA28, high 00000000, low 00000000, Protocol Header Register 2L Addr 2401FA30, high 00000000, low 00000000, Protocol Header Register 3H Addr 2401FA38, high 00000000, low 00000000, Protocol Header Register 3L Addr 2401FA40, high 00000000, low 00000000, Protocol Header Register 4H Addr 2401FA48, high 00000000, low 00000000, Protocol Header Register 4L Addr 2401FA50, high 00000000, low 00000000, Protocol Header Register 5H Addr 2401FA58, high 00000000, low 00000000, Protocol Header Register 5L Addr 2401FA60, high 00000000, low 00000000, Protocol Header Register 6H Addr 2401FA68, high 00000000, low 00000000, Protocol Header Register 6L Addr 2401FA70, high 00000000, low 00000000, Protocol Header Register 7H Addr 2401FA78, high 00000000, low 00000000, Protocol Header Register 7L Addr 2401FA80, high 00000000, low 00000000, Protocol Header Register 8H Addr 2401FA88, high 00000000, low 00000000, Protocol Header Register 8L Addr 2401FA90, high 00000000, low 00000000, Protocol Header Register 9H Addr 2401FA98, high 00000000, low 00000000, Protocol Header Register 9L Addr 2401FAA0, high 00000000, low 00000000, Protocol Header Register AH Addr 2401FAA8, high 00000000, low 00000000, Protocol Header Register AL Addr 2401FAB0, high 00000000, low 00000000, Protocol Header Register BH Addr 2401FAB8, high 00000000, low 00000000, Protocol Header Register BL Addr 2401FB00, high 00000000, low 00000000, VC Base Address Register Addr 2401FB08, high 00FFFFFF, low 00FFFFFF, FRM Cell Time Interval Register Addr 2401FB10, high 00000000, low 00000000, CRM Interrupt Register

... (additional register settings deleted) ... NRP-2# **show se64 mp\_holder** Number of free mp holders:49146 vcd 1, number of holders 6 Number of mp holders in the closed VC queue:0 NRP-2# **show se64 vc-stats 4 33** \*\*\* SE64 Statistics for VPI/VCI =  $4/33$  \*\*\* General:  $rx\_count$  = 0  $rx\_limit$  = 7064  $tx\_count$  = 0  $tx\_limit$  = 40 RX Path:  $rx\_pkt$  = 209  $rx\_drop\_giant$  = 0  $rx\_drop\_crc$  = 7  $rx\_drop\_runt$  = 0  $rx\_drop\_vc\_del$  = 0  $rx\_drop\_throttle$  = 0 RX general:  $rx\_pkt\_clp = 0$   $rx\_pkt\_ci = 0$  $rx$ <sub>\_cell\_count</sub> = 319 TX Path:  $tx\_pkt\_safe\_start$  = 224  $tx\_pkt\_fast$  = 27  $tx_drop_idb_down = 0$   $tx_drop_vc_down = 0$  $tx\_drop\_vc\_del$  = 0  $tx\_drop\_1par\_clone$  = 0  $tx\_drop\_2par\_room = 0$   $tx\_drop\_2par\_coal = 0$  $tx\_drop\_gt2par = 0$   $tx\_drop\_credit = 0$  $tx\_drop\_oam_f4 = 0$   $tx\_drop_pkt\_len_0 = 0$  $tx\_drop\_pkt\_align = 0$   $tx\_drop\_pkt\_mp = 0$ TX General:  $tx\_combine$  = 0  $tx\_2par\_coal$  = 0 NRP-2# **show se64 shaper 0** Shaper Number 0 pcr\_kb 1000, pcr\_cr 2271, pcr\_count 24218 scr\_kb 50, scr\_cr 113, scr\_count 4843600 mbs 10, mbs count 10 skip count 190, scr\_inc 1023 VC on the shaper: 00002

If the shaper has no PVCs assigned to it, the **show se64 shaper** command shows an invalid status:

NRP-2# **show se64 shaper 3** Shaper Number 3 Status:Invalid

NRP-2# **show se64 vcd 1**

TX

Addr 20100000, high 9BD294BF low 00000001 Addr 20100008, high 0000001C low 98000000 Addr 20100010, high 00000000 low 0006000D Addr 20100018, high 40000000 low 00000000 Addr 20100020, high 80000000 low 000012C0 Addr 20100028, high 00000000 low 00000000 Addr 20100030, high 00000000 low 00000000 Addr 20100038, high 00000000 low 00000000

 $\mathcal{L}_{\mathcal{A}}$ 

#### RX

Addr 20004B00, high C704DD7B low 21000000 Addr 20004B08, high 00000002 low BC0010B0 Addr 20004B10, high 00000000 low 00000000 Addr 20004B18, high 00000000 low 00000000 Addr 20004B20, high 80001010 low 00000000 Addr 20004B28, high 00000000 low 00000000 Addr 20004B30, high 00000000 low 00000000 Addr 20004B38, high 00000000 low 00000000

### **Related Commands**

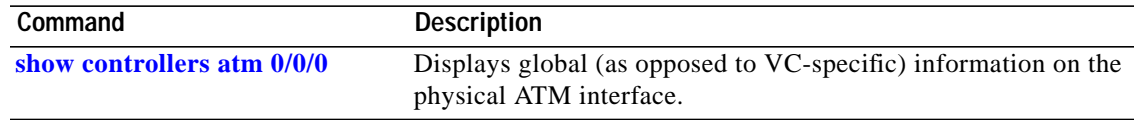

## **show vtemplate**

To display a list of all configured virtual templates, use the **show vtemplate** privileged EXEC command.

#### **show vtemplate**

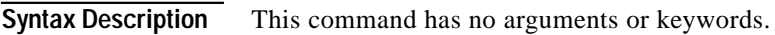

- **Defaults** This command has no default behavior or values.
- **Command Modes** Privileged EXEC

**Command History** Release **Modification** 12.0(7) DC This command was introduced on the Cisco 6400 NRP. 12.2(13)T This command was integrated into Cisco IOS Release 12.2(13)T. 12.3 This command was integrated into Cisco IOS Release 12.3.

**Examples** In the following example, precloning is on for Virtual-Template 1, 250 virtual access interfaces have been precloned, and 249 virtual access interfaces are available for new L2TP sessions. Only one virtual access interface is in use by L2TP, and no virtual access interfaces were cloned during call setup.

### Router# **show vtemplate**

Virtual-Template 1, pre-cloning is on Pre-clone limit: 250, current number: 249 Active vaccess number: 1

Generic free vaccess number:0

[Table 2-2](#page-21-0) describes the fields shown in the example.

*Table 2-2* **Show Vtemplate** *Field Descriptions*

<span id="page-21-0"></span>

| Field                       | <b>Description</b>                                                                     |
|-----------------------------|----------------------------------------------------------------------------------------|
| virtual template name       | Configured interface name of virtual template.                                         |
| pre-cloning is $on/off$     | Indicates whether precloning is on or off for that virtual template.                   |
| Pre-clone limit             | Number of precloned virtual access interfaces.                                         |
| current number              | Number of currently available precloned virtual access interfaces.                     |
| Active vaccess number       | Number of virtual access interfaces in use.                                            |
| Generic free vaccess number | Number of virtual access interfaces that were cloned at call setup<br>(not precloned). |